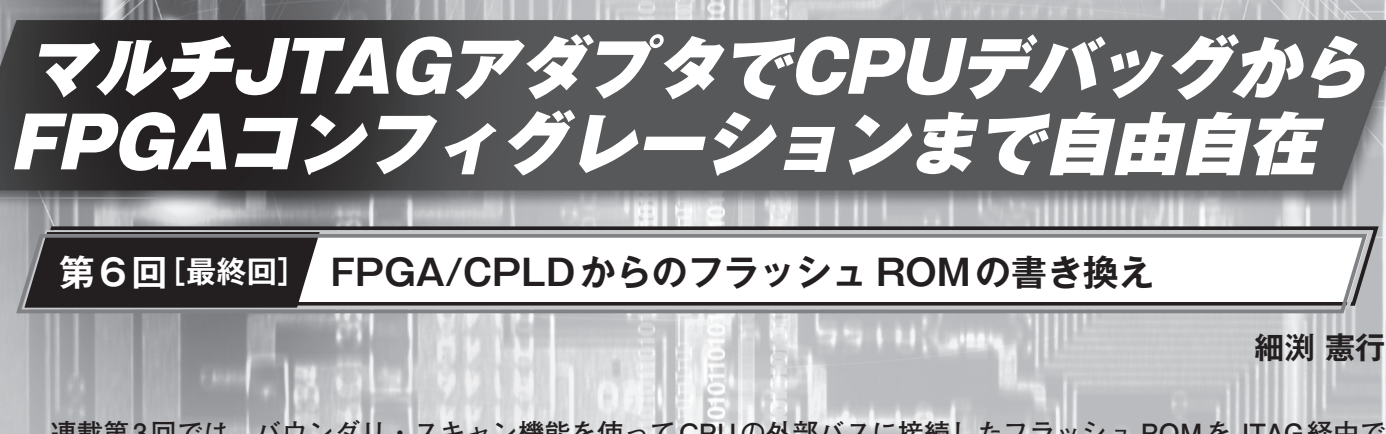

 **連載第3回では,バウンダリ・スキャン機能を使ってCPUの外部バスに接続したフラッシュ ROMをJTAG経由で 書き換える方法について解説した.ここでは外部バスのピン配置が決まっていない,CPLDやFPGAに接続されたフ ラッシュ ROMを書き換える方法について解説する. (編集部)**

## **1.UrJTAGの初期設定**

 今回は連載第3回(2010年11月号,pp.150-155)で紹介し たJTAG操作ツール UrJTAGを使って,FPGAやCPLD に接続されたフラッシュ ROMを書き換えます. 連載第3 回で紹介したCPUに接続するフラッシュ ROMのときと は異なり. FPGAなどのプログラマブル・デバイスは. 任 意のピンにフラッシュ ROMの信号を自由に割り当てられ ます.UrJTAGはこの対応を定義することにより,簡易的 な非同期バスを実現できます.今回はこの機能を使い, FPGA評価ボードに搭載されているフラッシュ ROMを書 き換えてみます.

 なお,UrJTAGのインストールとフラッシュ ROMの基 本手順については,連載第3回の内容を参照してください.

## ● FPGA評価ボード

 FPGA評価ボードとしては,本誌でおなじみの組み込 みシステム開発評価キット(通称BLANCA)を取り上げる

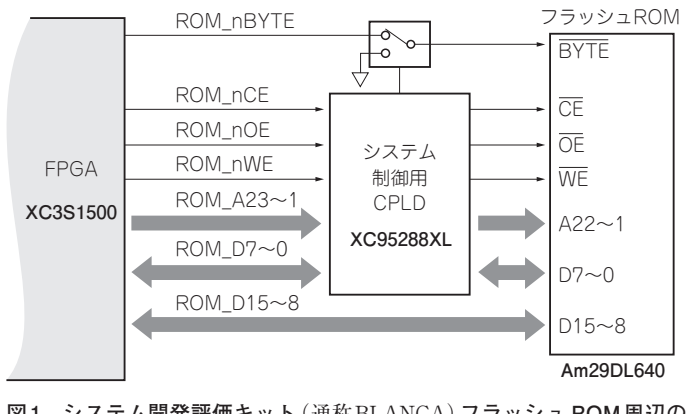

**図1 システム開発評価キット**(通称BLANCA)**フラッシュ ROM周辺の 構成**

ことにします. このFPGA評価ボードには、一つのCPLD (XC95288XL)と二つのFPGA(XC3S1500とXC3S400)が搭 載されており、フラッシュ ROM (Am29DL640G) は、CPLD からもFPGA (XC3S1500) からもアクセスが可能です.

 BLANCAのフラッシュ ROM周辺の構成を**図1**に示し ます.CPLDはシステム制御用で,標準状態ではXC3S 1500側からのフラッシュ ROMへのアクセスを仲介する動 作となっています. よって、CPLDのバウンダリ・スキャ ンを操作すれば8ビット幅でフラッシュ ROMへ、CPLD を標準動作状態にさせてFPGAのバウンダリ・スキャン を操作すれば8ビットまたは16ビット幅でフラッシュ ROMへアクセス可能です.

以上のように、複数のデバイスから8ビット幅または16 ビット幅でアクセスできるので,今回のテストにはうって つけのボードといえます.

## ● BSDLファイルの登録

 ま ずBLANCAと マ ル チJTAGア ダ プ タ を 接 続 し, UrJTAGからJTAGチェーンを見てみましょう.UrJTAG をインストールしただけの状態で,detectコマンドでデバ イスを検出した結果を**図2**に示します.

JTAGチェーン上に三つのデバイスが存在します. その うちの二つはXC3S400とXC3S1500として認識されてい ますが、残り一つの米国Xilinx社のデバイスXC95288XL が認識できていません.UrJTAGのデータ・ベースに存在 していないためです.BSDL(Boundary Scan Description Language)ファイルを使ってこのデバイスを認識できる ようにします.

 UrJTAGにBSDLファイルを読ませるため,サーチ・パ スを設定します. デフォルトではサーチ・パスが設定され てません.コマンドは次のようになります.